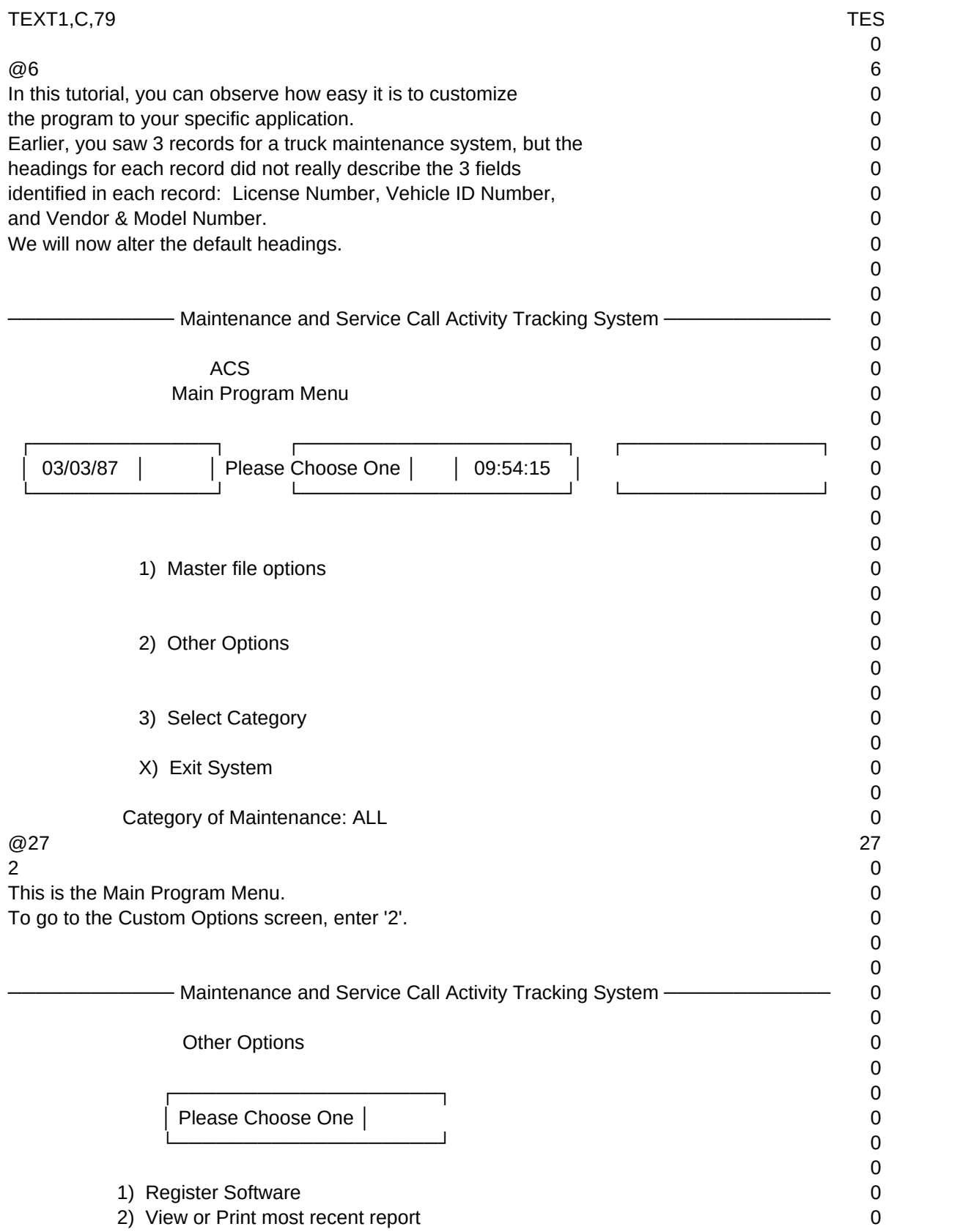

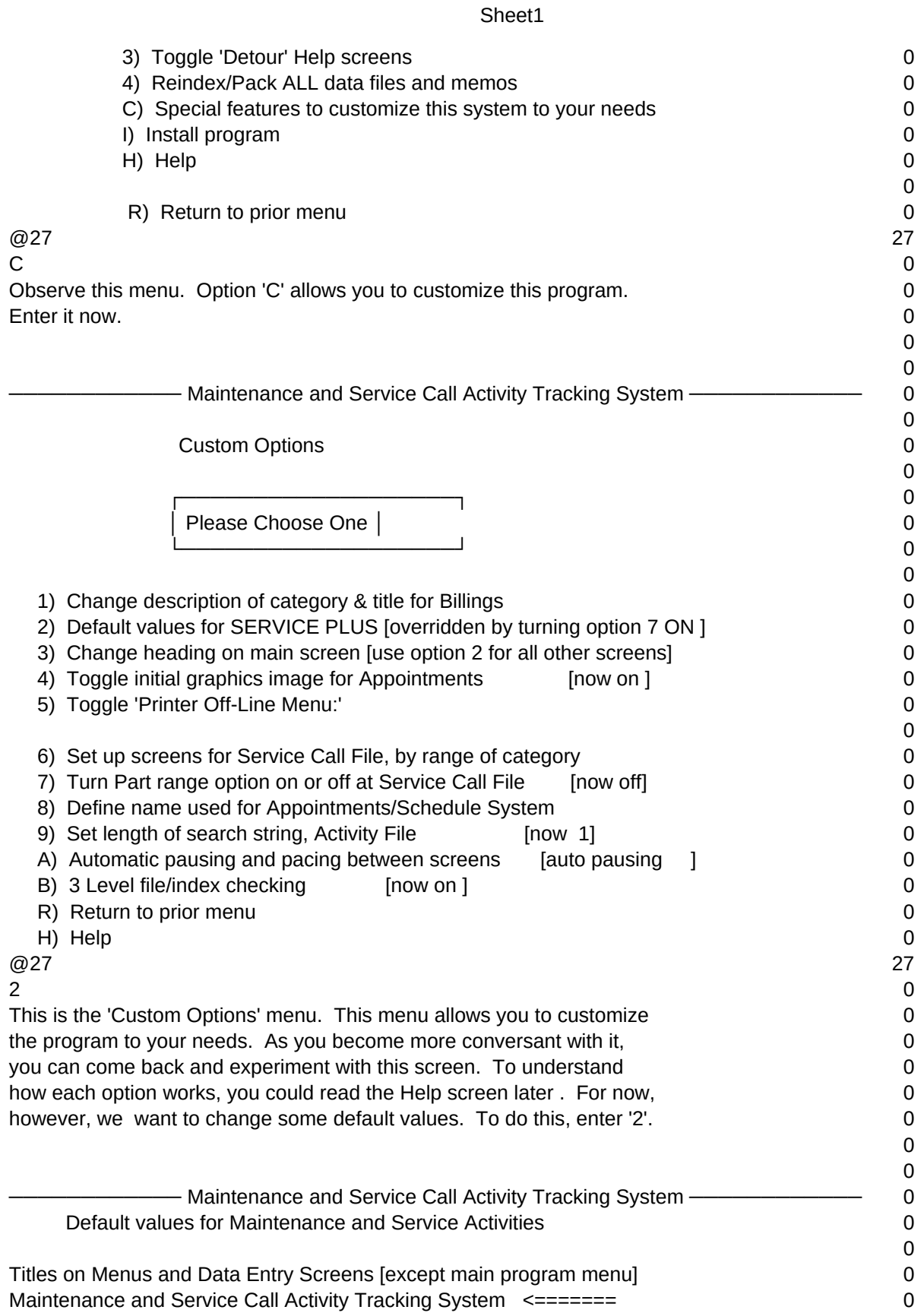

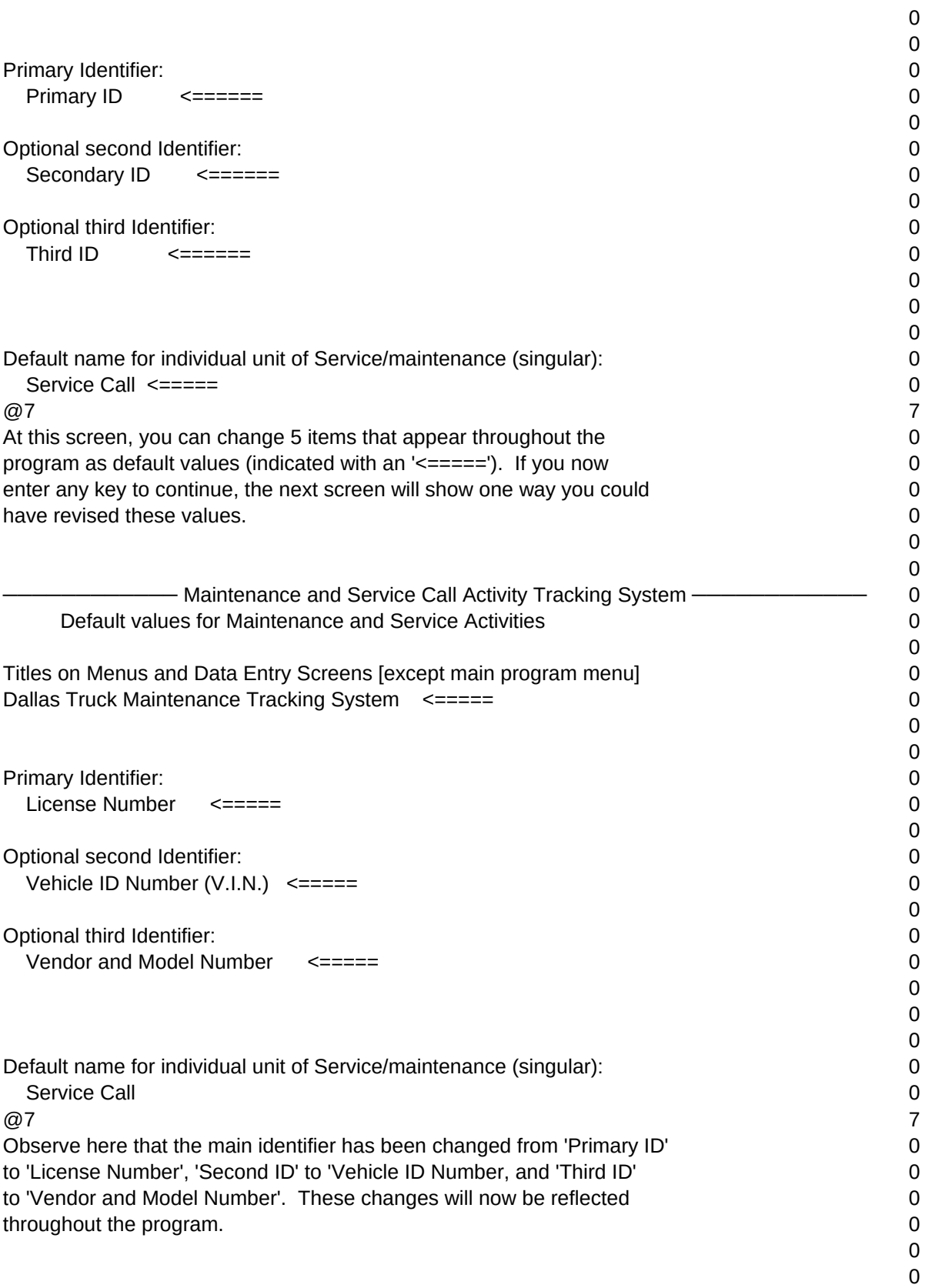

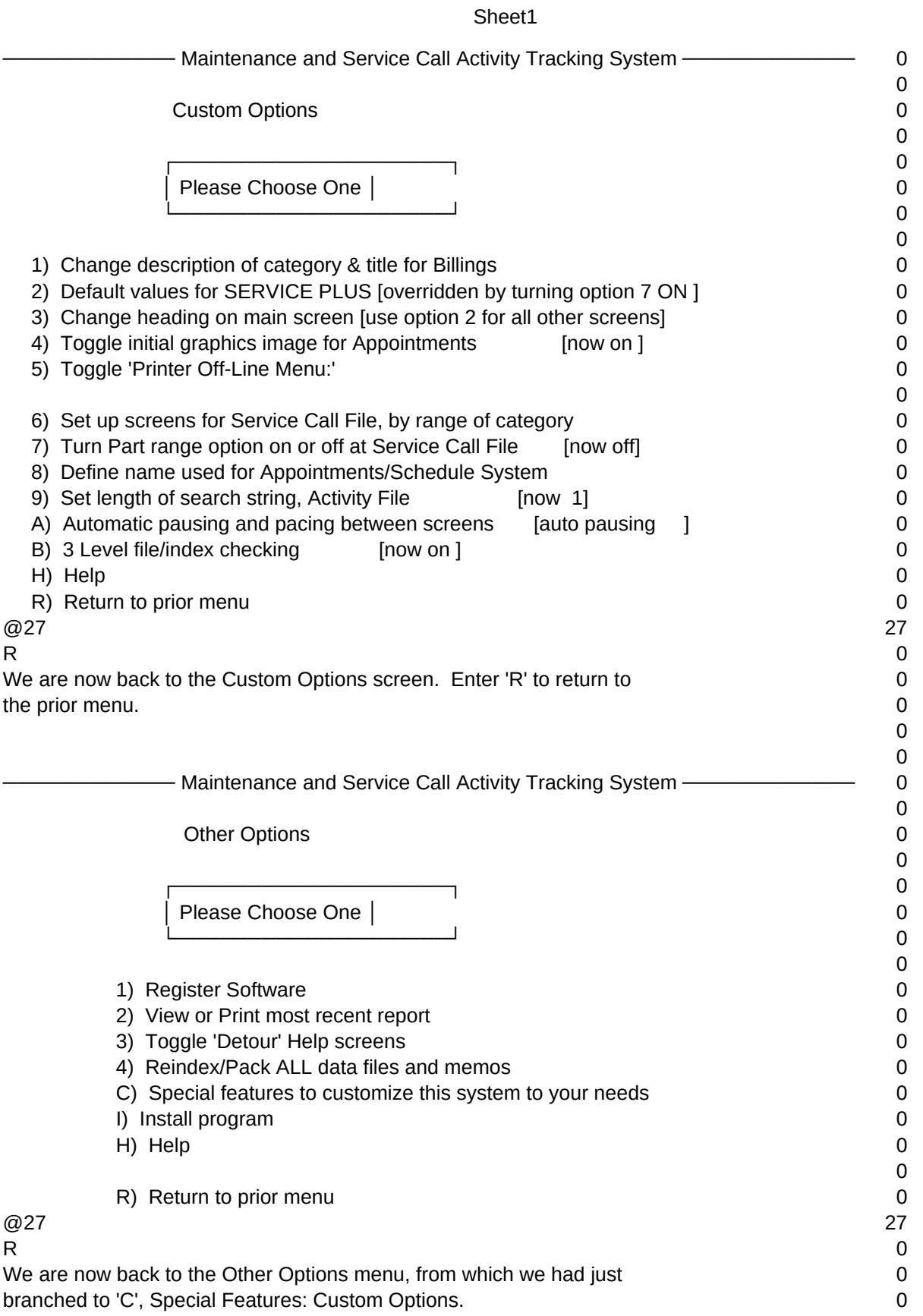

### To return to the Main Program Menu, enter an 'R' 0 0 0 - Maintenance and Service Call Activity Tracking System ——————————— 0  $\Omega$ ACS 0 Main Program Menu 2020 and 2020 and 2020 and 2020 and 2020 and 2020 and 2020 and 2020 and 2020 and 2020 and 20 0 ┌─────────────┐ ┌───────────────────┐ ┌──────────────┐ 0 │ 03/03/87 │ │ Please Choose One │ │ 09:58:17 │ 0 └─────────────┘ └───────────────────┘ └──────────────┘ 0 0 0 1) Master file options 0 0 0 2) Other Options 0 0 0 3) Select Category 0 0 0 X) Exit System 0  $\Omega$ Category of Maintenance: ALL 0  $@27$  27  $\frac{1}{1}$ Now we are back at the Main Program Menu. **0** 0 Every time you make changes in the Custom Option menu, they will 0 be also made throughout the rest of the program.  $\qquad \qquad 0$ Enter '1'. 0 0 0 Dallas Truck Maintenance Trucking System 0 ▄▄▄▄▄▄▄▄▄▄▄▄▄▄▄▄▄▄▄▄  $\epsilon =$   $=$   $=$   $=$   $=$   $\epsilon$   $=$   $=$   $\epsilon$   $>$   $=$   $\epsilon$   $>$   $=$   $\epsilon$   $>$   $\epsilon$   $>$   $=$   $\epsilon$   $>$   $\epsilon$   $>$   $\epsilon$   $>$   $\epsilon$   $>$   $\epsilon$   $>$   $\epsilon$   $>$   $\epsilon$   $>$   $\epsilon$   $>$   $\epsilon$   $>$   $\epsilon$   $>$   $\epsilon$   $>$   $\epsilon$   $>$   $\epsilon$   $>$   $\epsilon$   $>$   $\epsilon$   $>$   $\$  │ Master File Menu and Other Primary Functions │ 0 ├─────────────────────────────────────────────────────── 0 │ │ 0 │ A to ADD data--Master file │ 0 │ G to GET/EDIT data--Master file │ 0 │ 1 for Activity file. │ 0 │ 2 for Search through Service Call data │ 0 │ 3 for Billings reports. │ 0 │ 4 for Appointments │ 0 │ 5 for Service Call and Activity reports │ 0 │ 6 for automatically creating future Activities. │ 0 H for Help. 0 │ │ 0

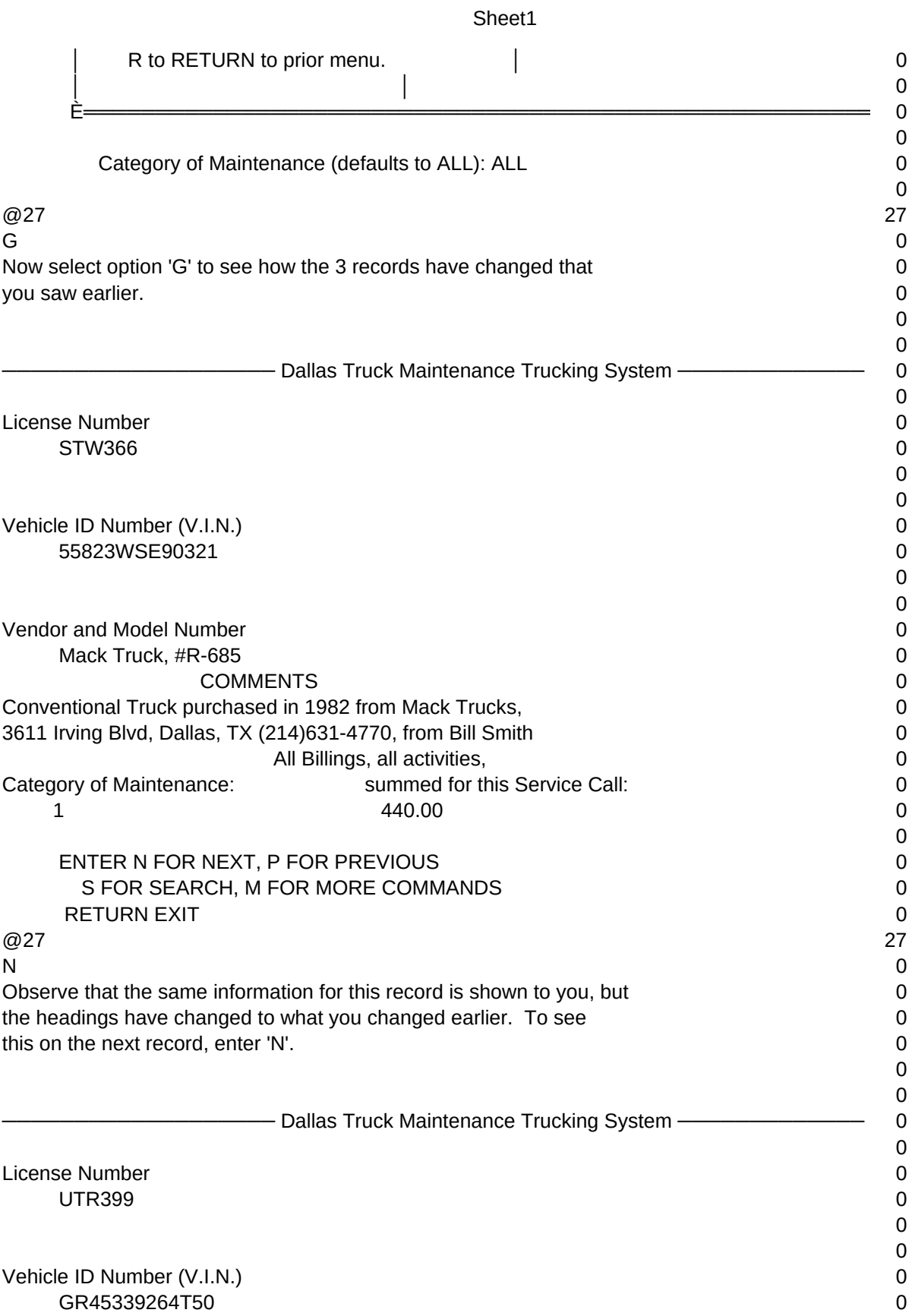

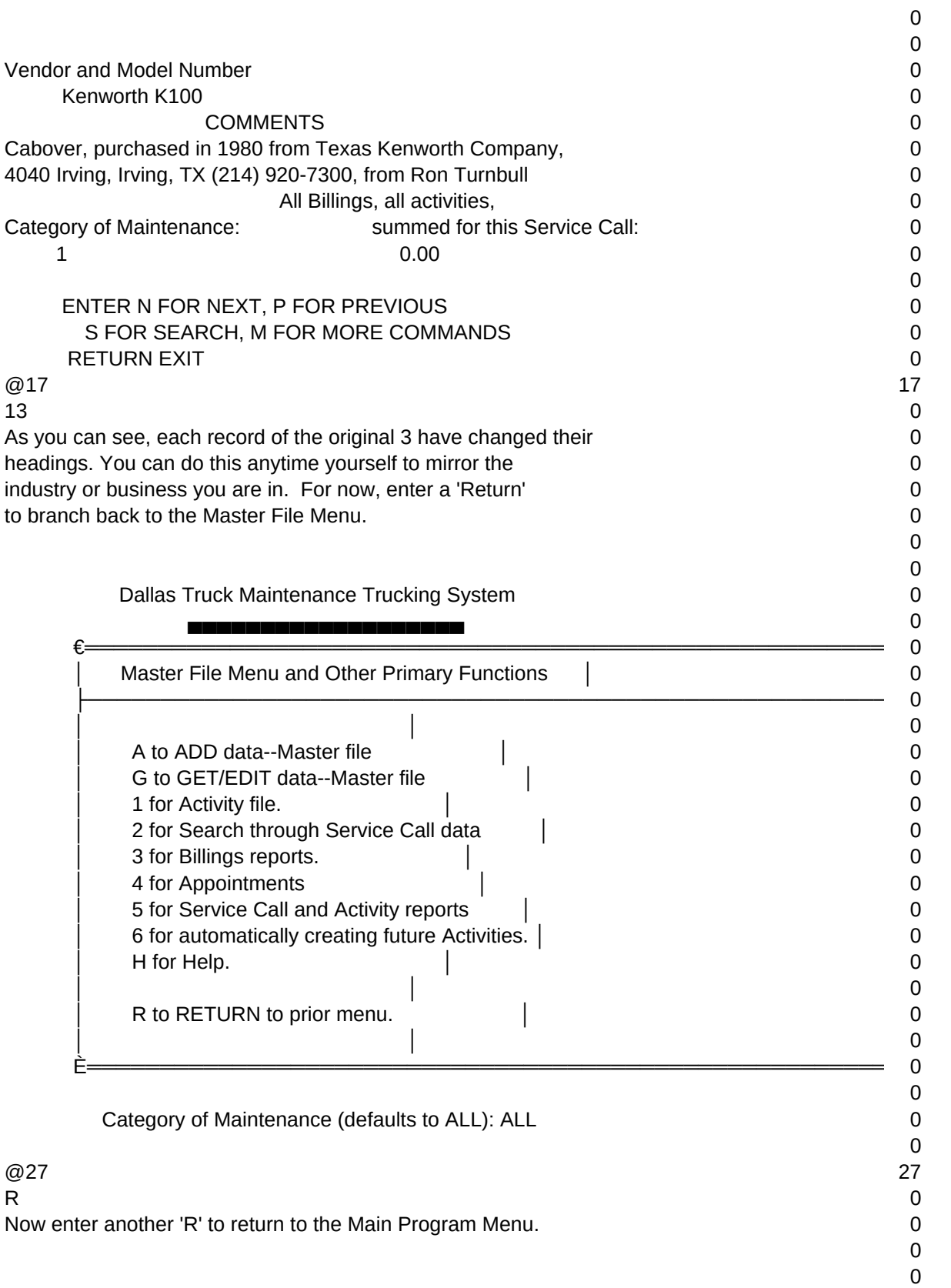

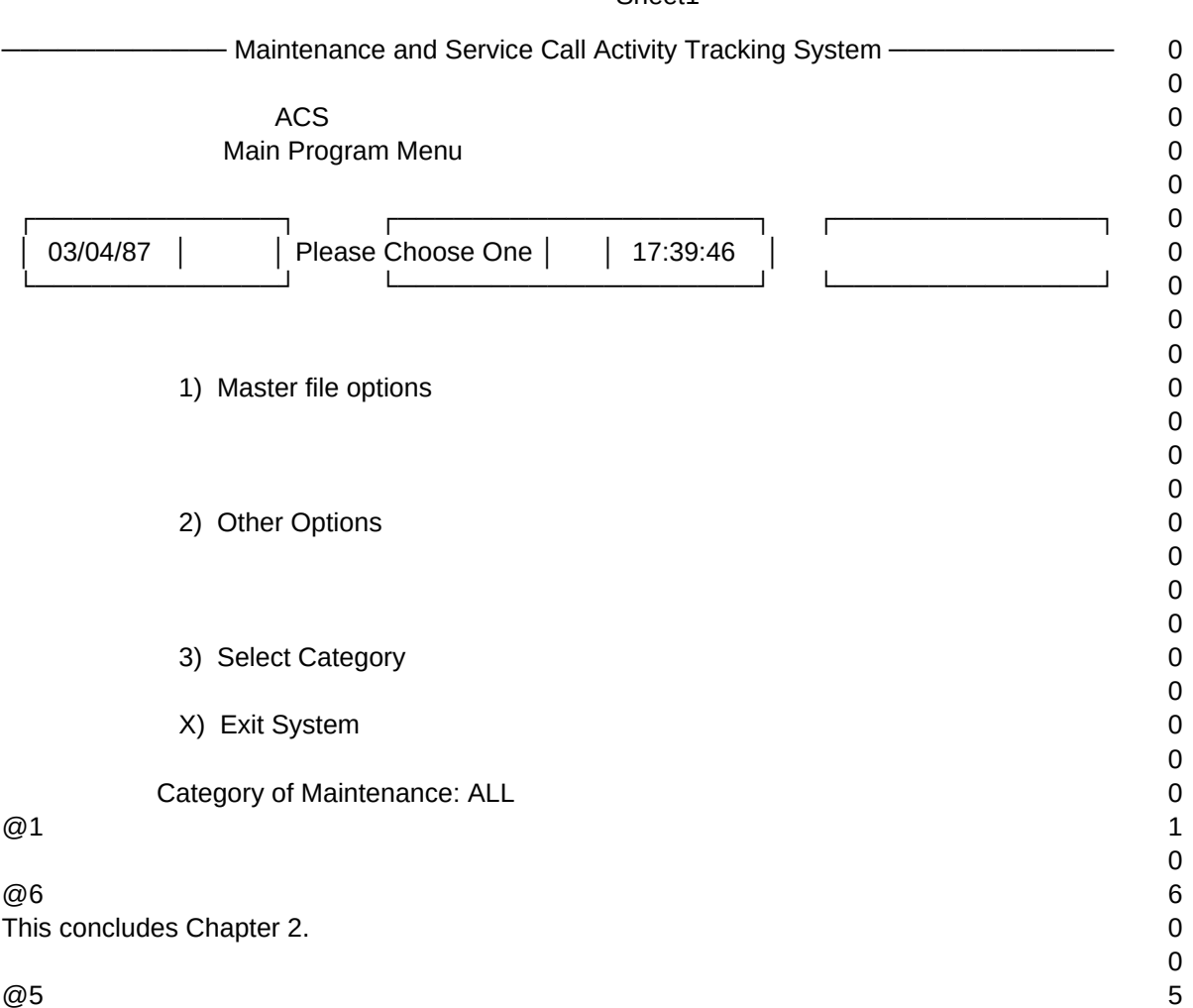

 $T1, N, 2, 0$